**TOP 10: modemy**

# **Ranking**

**Zestawienie Top 10 zawiera listê najlepszych produktów hardware'owych, testowanych w laboratorium CHIP-a w ostatnich** miesiącach. Dzięki jawnym kryteriom klasyfikacji każdy może dokładnie sprawdzić wszystkie oceny. Oprócz wydajności pod uwa**gê brane s¹ te¿ inne parametry, w tym cena. Wszelkie zmiany** cen produktów są uwzględniane przed publikacją kolejnej listy.

**Poszczególne karty, napędy i pery-<br>feria otrzymują zróżnicowane wa-<br>gi, tworzące jedną ocenę ogólną,<br>które dogydyje o kolejności na liście Ton** feria otrzymują zróżnicowane wagi, tworzące jedną ocenę ogólną, która decyduje o kolejności na liście Top 10. Końcowa wartość jest średnią geometryczną ocen pojedynczych.

### **Test modemów**

Podczas testu modemów urządzenia oceniane są w kilku kategoriach. Na wynik wydajności (P) wpływa predkość przesyłania pięciu zbiorów. O ocenie wyposażenia (W) decydują obsługiwane tryby pracy faksu i modemu oraz dodatkowe protokoły. Na ostateczną punktację wpływa także dokumentacja (D). Końcowy wynik wyliczony został jako średnia geometryczna uwzględniająca wymienione składowe oraz cenę (C):

$$
O = \sqrt[12]{\frac{W^{2\,\star}D^{\star}Op^{\,\star}\,P^{\varepsilon}}{\varsigma^{\,3}}}
$$

### **Test kart graficznych**

Ze względu na duży wachlarz zastosowań, testy odbywają się w kilku kategoriach. Aby sprawdzić wydajność gier, przeprowadza siê w systemie Windows 95 test Quake'a (Q). Do zmierzenia wydajności karty w zastosowaniach 3D (D) są wykorzystywane testy z pakietu DirectX SDK – Tunel oraz D3D Bench. Wa¿nym sprawdzianem jest także predkość działania popularnych aplikacji (A) oraz odtwarzania plików typu MPEG-I (V). Ocena CHIP-a (O) wyliczana jest jako średnia geometryczna wydajności (W) – średniej

arytmetycznej wyników wszystkich pomiarów (W=  $Q+D+V+A$ ) – oraz ceny (C):

$$
U=\sqrt[q]{\frac{W^5}{C}}
$$

### **Test płyt głównych Pentium**

Na bazie każdej płyty głównej składany jest pełnowartościowy komputer PC. Wykorzystywane są do tego zawsze takie same komponenty. Konfiguracja testowa składa się z procesora Pentium MMX 200 MHz, 32 MB RAM, karty graficznej Matrox Mystique oraz dysku Seagate ST52140A.

#### Wydajność (W):

Szybkość płyty głównej sprawdzana jest za pomocą dwóch zestawów testów. Pierwszym jest test niskopoziomowy, mierzący szybkość operacji stało-, zmiennopozycyjnych, graficznych oraz transfer danych z i do pamięci i dysku twardego. Kolejnym elementem jest test aplikacyjny, wykorzystujący popularne programy biurowe, graficzne i gry (Adobe Pagemaker 6.0, CorelDraw 6.0, Lotus Freelance 96, Lotus WordPro 96, MS Excel 7.0, MS Powerpoint 7.0, MS Word 7.0 oraz Paradox 7.0, Quake).

#### Wyposażenie (P):

Na ocenę wyposażenia płyty głównej maja wpływ typowe elementy: zintegrowane porty, ilość pamięci podręcznej cache, liczba złączy PCI i ISA. Punktowane są: wielkość i rodzaj obsługiwanej pamięci RAM, liczba gniazd PS/2 i DIMM, rozpo-

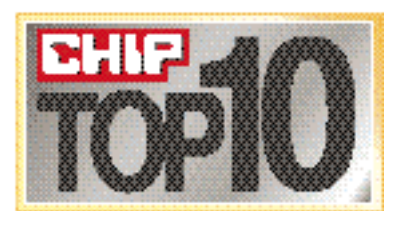

### **Wkrótce przedstawimy:**

- $\blacktriangleright$  tanie pecety
- $\blacktriangleright$  wysokowydajne pecety
- $\blacktriangleright$  monitory 15-calowe
- $\blacktriangleright$  monitory 17-calowe
- $\blacktriangleright$  drukarki kolorowe
- $\blacktriangleright$  drukarki laserowe
- ▶ dyski twarde E-IDE/SCSI
- $\blacktriangleright$  notebooki

#### **Obecnie prezentujemy:**

- $\blacktriangleright$  modemy
- $\blacktriangleright$  karty graficzne
- ▶ płyty główne Pentium

znawane procesory. Brane są także pod uwagê inne peryferia, które ostatnimi czasy umieszcza się na płytach, np. karty graficzne, karty dźwiękowe lub kontrolery SCSI.

#### **Ergonomia (E):**

Ergonomia płyty oceniana jest przede wszystkim z punktu widzenia łatwości instalacji we wnętrzu komputera. Zwraca się uwagę na format urządzenia, rozmieszczenie złączy, gniazd pamięci i zworek.

#### **Dokumentacja (D):**

W przypadku płyt głównych dokumentacja jest najważniejsza właściwie tylko w fazie rozruchu sprzêtu. Dlatego ocenie poddawano, obok opisów kombinacji zworek, obecność rozdziałów poświęconych konfiguracji BIOS-u oraz rozwiązywaniu problemów tzw. "troubleshooting".

#### **Ocena ogólna (O):**

Na ocenę ogólną składają się punkty uzyskane w wy¿ej wymienionych kategoriach i cena. Ostateczna ocena jest wyliczana z następującego wzoru:

$$
o = \sqrt[15]{\frac{W^{8*}P^{8*}E^*D}{C^2}}
$$

### **Najlepsze modemy**

Formuła oceny modemów uwzględnia wydajność, wyposażenie, dokumentację oraz dołączone oprogramowanie. Największą wagę przywiązano do wyników wydajności, choć słabe rezultaty w pozostałych kategoriach mogą znacząco obniżyć łączną ocene. Nie bez znaczenia jest także cena, która w istotny sposób wpływa na końcową punktacje.

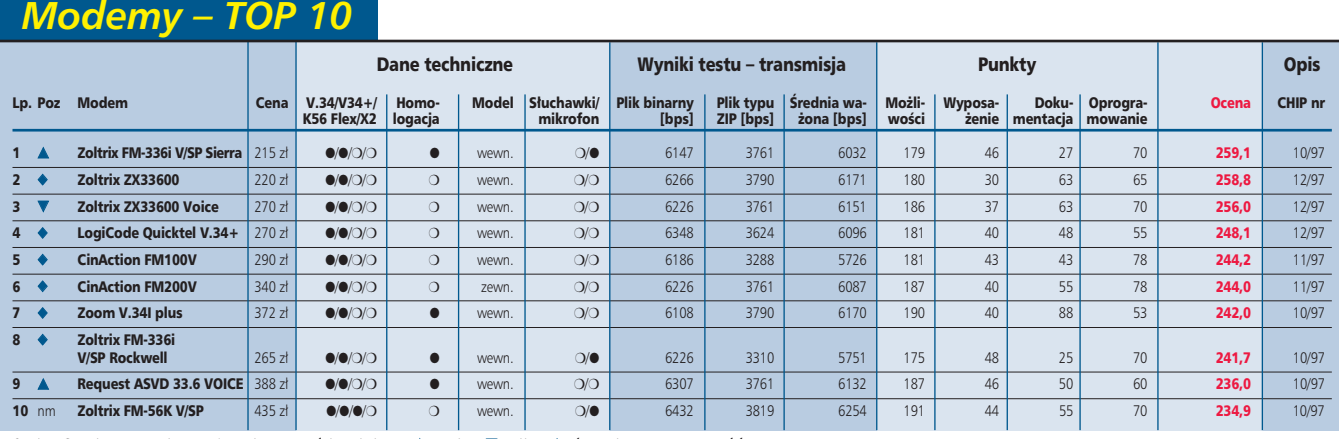

● *– jest,* ❍ *– nie ma; pozycja w porównaniu z poprzednim miesi¹cem:* ▲ *– wy¿sza,* ▼ *– ni¿sza,* ◆ *– bez zmian, nm – nowy model*

### **Cyfrowo-analogowe x2** Szeregowo

**J** ednym z nowych protokołów przesyła-<br>nia danych za pomocą modemu jest *x*2. Modem obsługujący nowy standard, podobnie jak jego poprzednicy, wykorzystuje analogową linię telefoniczną. Większe wymagania związane z obsługą szybkiej transmisji spadły natomiast na dostawców usług – np. dostepu do Internetu, którzy muszą być podłączeni do publicznej sieci telefonicznej za pomocą specjalnych modemów US Robotics NETServer I-modems lub Total Control Hub.

Starsze standardy, w tym także V.34, zaprojektowane zostały do transmisji da-

nych na łączach, gdzie oba końce są analogowe. Nowy protokół powstał dla tych dostawców Internetu, którzy moga nawiązywać z centralami łączność cyfrowa. Dziêki zmniejszeniu liczby konwersji analogowo-cyfrowych eliminuje się niekorzystny wpływ szumów kwantyzacji, czyli zamiany ciagłego sygnału analogowego na jego cyfrowy odpowiednik.

Informacje wysyłane są od razu z wykorzystaniem cyfrowych łączy. Podczas transmisji sygnał nie jest więc zniekształcany przez szumy kwantyzacji. Po dotarciu danych do centrali odbiorcy są one za-

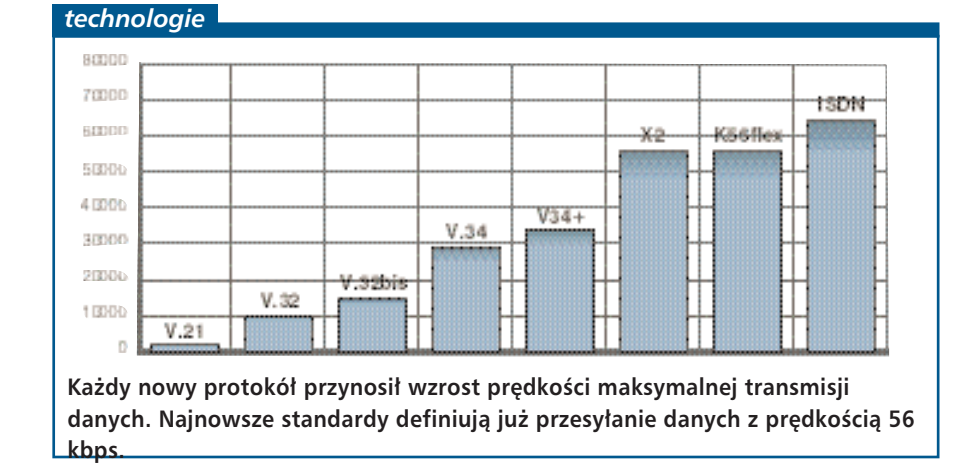

#### *podstawy*

### **czy równolegle?**

Kompresja danych stosowana obecnie we wszystkich modelach modemów pozwala przeciętnie na czterokrotne zwiększenie faktycznej prędkości transmisji. Jeśli założymy, że podczas pracy z prędkością 56 kbps dane są kompresowane do jednej czwartej pierwotnej objętości, potencjalna przepustowość wzrasta do ok. 224 kbps. Dlatego w nowych modemach zamiast tradycyjnych portów COM, stosuje się ich szybsze odpowiedniki, osiągające przepustowość ponad 230 kbps.

Lepszy wynik daje jednak wykorzystanie portu równoległego, umożliwiającego przesyłanie strumienia danych z prędkością ponad 300 tysięcy bitów na sekundę. Jego zaletą, obok dużej wydajności, jest mniejsze obciążenie procesora, co dodatkowo wpływa na lepszą pracę całego komputera.

mieniane na postać analogową (konwersja C/A) i wysyłane tzw. pętlą lokalną do modemu odbiorcy.

*Robert Dec*

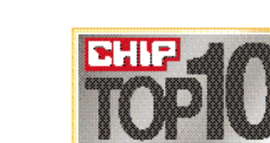

# **Najlepsze płyty główne**

Ocena CHIP-a uwzględnia cenę i wydajność testowanych płyt, będącą sumą punktów w poszczególnych kategoriach. W ostatecznej ocenie znaczny udział mają możliwości rozbudowy urządzenia dodatkową pamięcią RAM, kartami

### *P³yty g³ówne – TOP 10*

rozszerzeń oraz wyposażenie w dodatkowe peryferia i interfejsy.

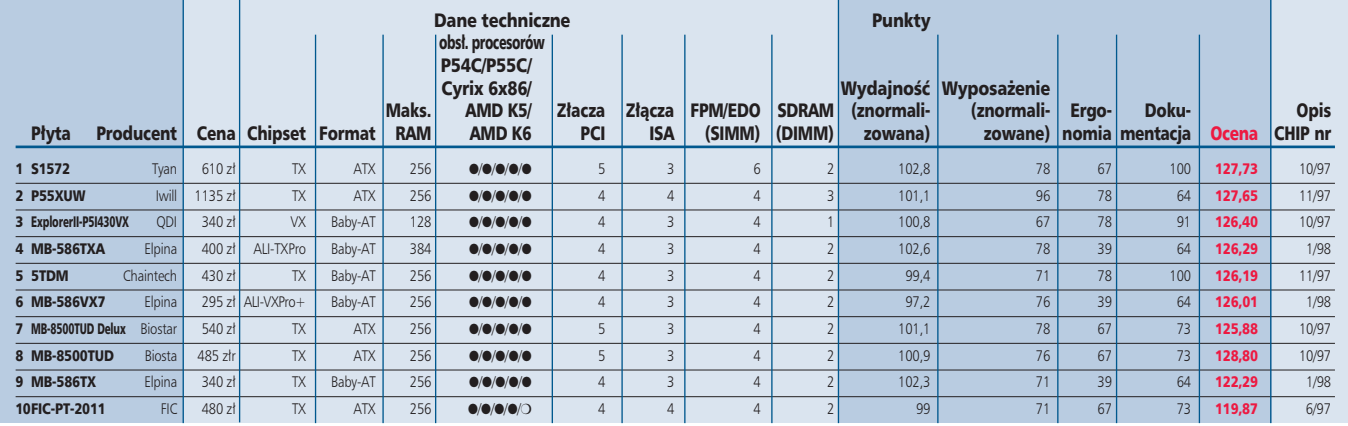

● *– jest,* ❍ *– nie ma;* 

### **USB dobre na wszystko**

**P**od skrótem USB, kryje się nazwa nowoczesnego standardu *uniwersalnej magistrali szeregowej* (Universal Serial Bus). Interfejs ten powoli, lecz coraz wyraźniej za-

znacza swoją obecność na rynku. Najważniejsza tego przyczyną jest fakt, ¿e dotychczasowe rozwiązania komunikacji PC z peryferiami poprzez złącze szeregowe w porównaniu z technologią USB nie zapewniają dużej przepustowości ani nie dysponują taka elastycznością.

**Topologia standardu USB jest nieskomplikowana. Urz¹dzenia mog¹ byæ** połączone w łańcuch, oszczędzając plątaniny

Nowe złącze może współpracować z klawiaturami, myszkami, joystickami. Port USB umożliwia również łaczność z urzadzeniami komunikacyjnymi, np. z modemem lub telefonem. Właśnie transmisja sygnałów telefonicznych nakłada na USB dodatkowe wymagania. Interfejs musi zapewnić jednoczesne przesyłanie danych ró¿nego typu, np.: danych dla drukarki w czasie realizacji połaczenia telefonicznego. Transmisja danych może odbywać się przy wykorzystaniu różnego, za-

leżnego od specyfiki danego urzadzenia, pasma. Dostosowaniem szerokości pasma transmisji do wymagañ zajmuje się zintegrowany z płytą specjalizowany kontroler. Ró¿ nej długości

pakiety danych przesyłane są do poszczególnych urządzeń z maksymalną prędkościa 12 megabitów na sekunde. Szybkość ta stanowi granice możliwości kabla połaczeniowego, którym jest popularna i tania skrętka (twisted pair).

Topologia standardu z założenia ma być nieskomplikowana. Z tyłu obudowy kom-

putera umieszczane jest odpowiednie złacze umożliwiające podłaczenie klawiatury i monitora. Urządzenia te są koncentratorami rozdzielającymi sygnały do innych peryferii. Jedną z zalet takiej organizacji połączeń jest wyraźne zmniejszenie liczby kabli: jak dotad każde z zewnetrznych urządzeń wymagało własnego kabla oraz nierzadko dodatkowego kabla zasilającego. Specyfikacja USB pozwala na łączenie urządzeń w łańcuch, a przewód połączeniowy zapewnia jednocześnie zasilanie. Również ze wzgledu na mniejsze zapotrzebowanie na zasoby nowy standard wydaje się być idealnym wręcz rozwiązaniem, wydatnie zmniejszającym ilość zajętych przerwań. Oczywiście sam kontroler USB wymaga wolnego IRQ, ale urządzenia, które do niego zostaną podłączone, już niekoniecznie.

Wszystkie wymienione wyżej cechy nowego standardu wskazują na wiele zalet USB. Niestety, mimo powstania specyfikacji systemu już w 1995 wciąż brakuje tanich peryferii mogacych skorzystać z tych dobrodziejstw. Sytuacja jednak wydaje siê zmieniać, pojawiają się już na światowych rynkach, na razie głównie zachodnich, nowe produkty korzystające z USB.

**92 国制** 

## **Najlepsze karty graficzne**

Ocena CHIP-a zawsze uwzględnia cenę kart oraz wydajność, będącą sumą punktów zdobytych w poszczególnych kategoriach. Użytkownicy zainteresowani wykorzystaniem urządzeń do specyficznych zadań, powinni zatem skorzystać z cząstkowych wyników poszczególnych testów.

### *Karty graficzne – TOP 10*

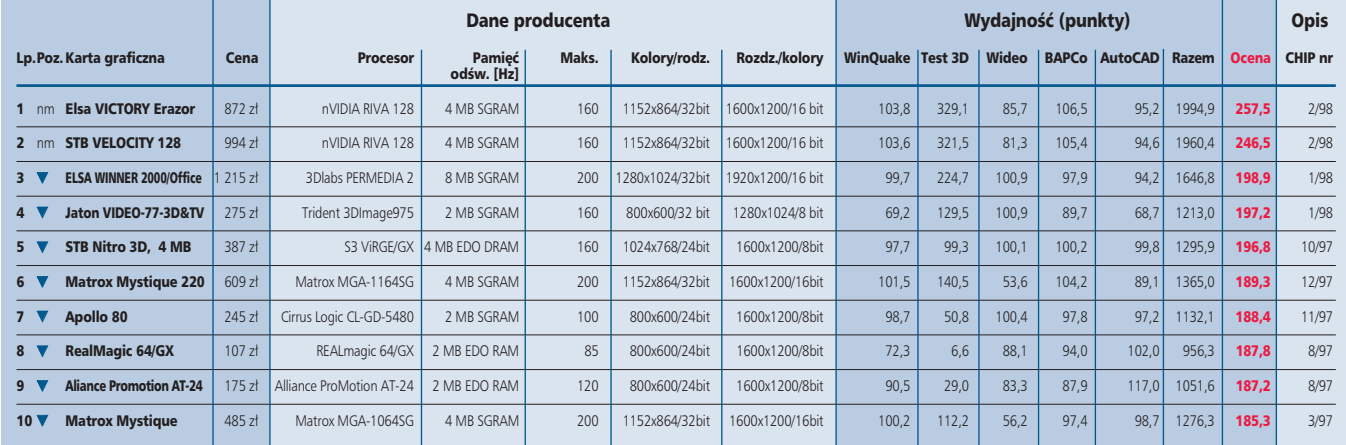

### **DDC, czyli jak przemówić do monitora...**

S towarzyszenie VESA (Video Electroło *standard DDC* (Display Data Channel), normalizujący komunikację pomiędzy monitorem a kartą graficzną. Rozwiązanie to umożliwia automatyczne rozpoznawanie monitora przez kartę graficzną (standard Plug and Play). Do przesyłania danych nowym kanałem DDC wykorzystano istniejące już przewody kabla monitorowego, które dotychczas przeznaczone były do innych celów.

W chwili obecnej istnieją trzy tryby pracy standardu DDC, różniące się zestawem dostêpnych funkcji. W trybie DDC1 monitor – w odpowiedzi na zapytanie karty – przesyła tylko swój identyfikator. Na tej podstawie sterownik graficzny jest w stanie rozpoznać urządzenie i wybrać odpowiednią rozdzielczość i odświeżanie, dla każdego dostępnego trybu pracy.

DDC2 (majacy dwie odmiany – B i AB) działa w sposób dwukierunkowy. Przy jego wykorzystaniu sterownik karty graficznej potrafi uzyskaæ nie tylko identyfikator monitora, ale także inne parametry

urządzenia zgodnie z formatem VDIF (VESA Display Information Format). Jeśli monitor dysponuje odpowiednimi interfejsami, może dodatkowo obsługiwać inne komponenty typu Access-Bus, np. mikrofon lub głośniki.

W trybie DDC2B monitor, oprócz przesyłania danych, odpowiada równie¿ na zapytania karty graficznej. W tym przypadku do komunikacji wykorzystywany jest niewielki zestaw rozkazów (tzw. Level B).

Najwięcej możliwości kryje DDC2AB, który pozwala na użycie pełnego zestawu rozkazów standardu Access-Bus. Dzięki temu możliwe jest ustawianie ró¿nych parametrów obrazu (np. jego po łożenia, wielkości) z poziomu programu zainstalowanego w komputerze

(patrz test monitorów – Philips Briliance 105 s. 64).

Aby mechanizm DDC mógł funkcjonować, wymagany jest nie tylko odpowiedni monitor, ale także karta graficzna. W chwili obecnej dobór obu komponentów może sprawiać jeszcze pewne problemy. Przy zakupie warto zatem zwrócić uwagę, by oprócz trybu DDC monitor oferował tradycyjne możliwości konfigurowania – na przykład dzięki systemowi OSD.

*Robert Dec*

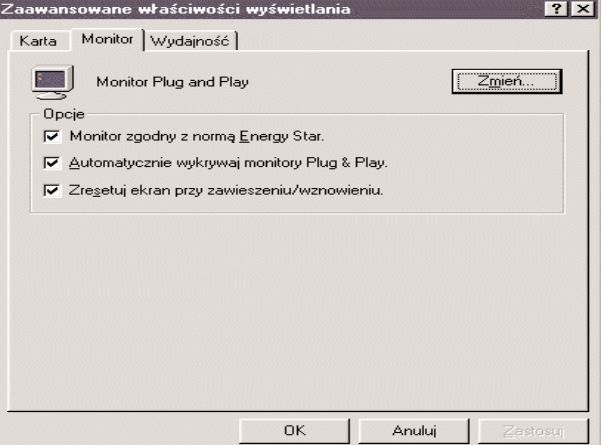

Podczas wykrywania nowego monitora jako urządzenia **Plug and Play karta graficzna komunikuje siê z nim za pomoc¹ kana³ów DDC, a nowa konfiguracja wpisywana** jest do jednej z zakładek właściwości wyświetlania